Wie füge ich ein weiteres Elternteil hinzu?

1. Melden sie sich als Elternteil an und klicken sie auf das  $\equiv$  Symbol oben rechts um ein Menü zu öffnen

2. Klicken sie im Menü auf "Elternteil hinzufügen"

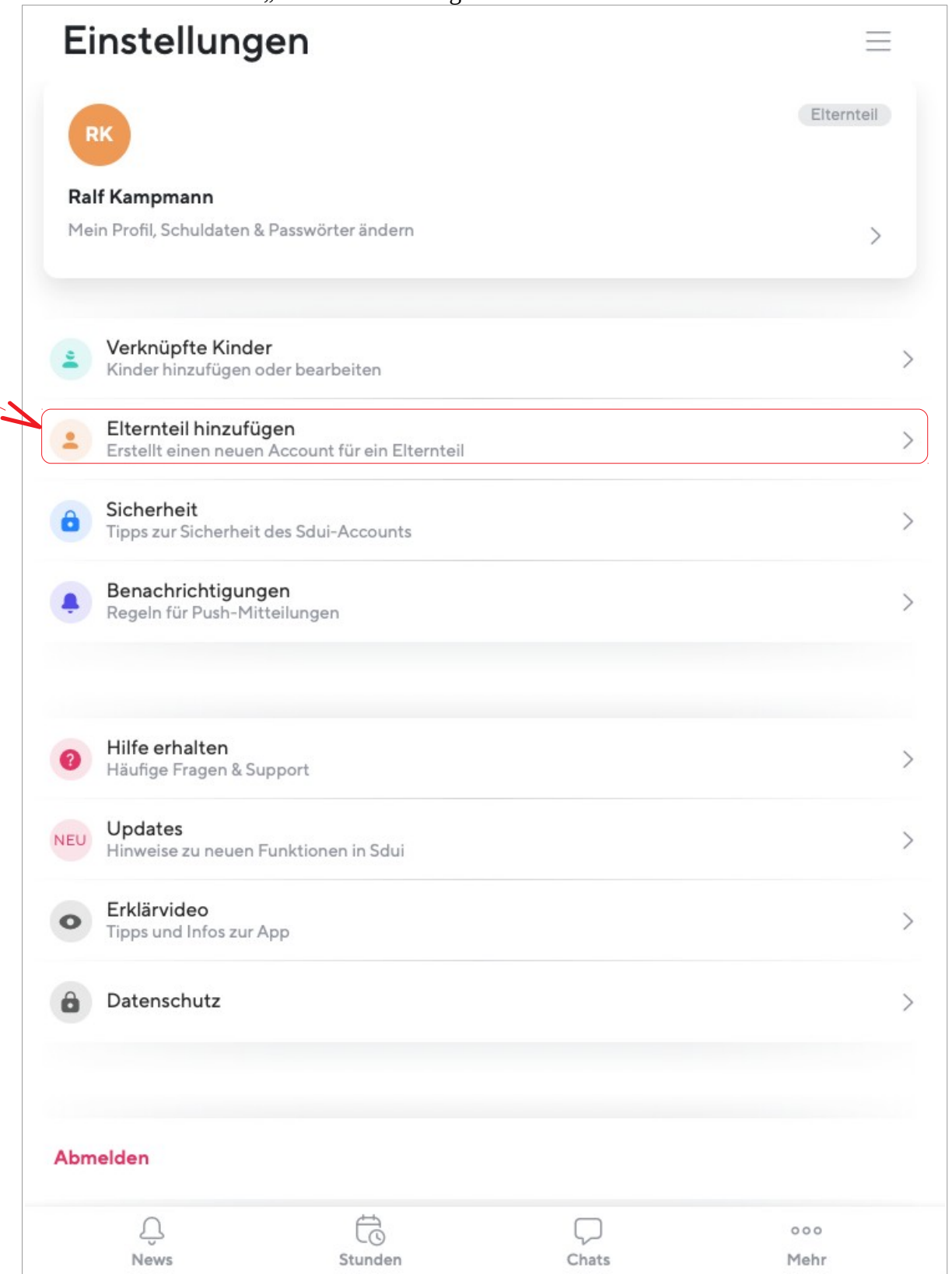

3. Wählen sie den Schüler aus, mit dem sie das neue Elternkonto verknüpfen wollen

← EINSTELLUNGEN

## Elternteil hinzufügen

Wählen Sie das Kind aus, für das Sie ein weiteres Elternteil hinzufügen möchten

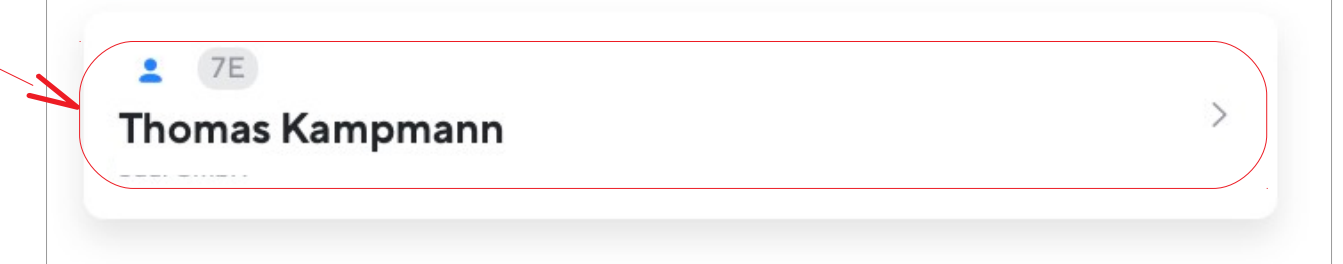

4.Es geht ein Fenster mit einem Code auf. Kopieren sie den Code und schicken sie ihn innerhalb der nächsten 48 Stunden an das andere Elternteil.

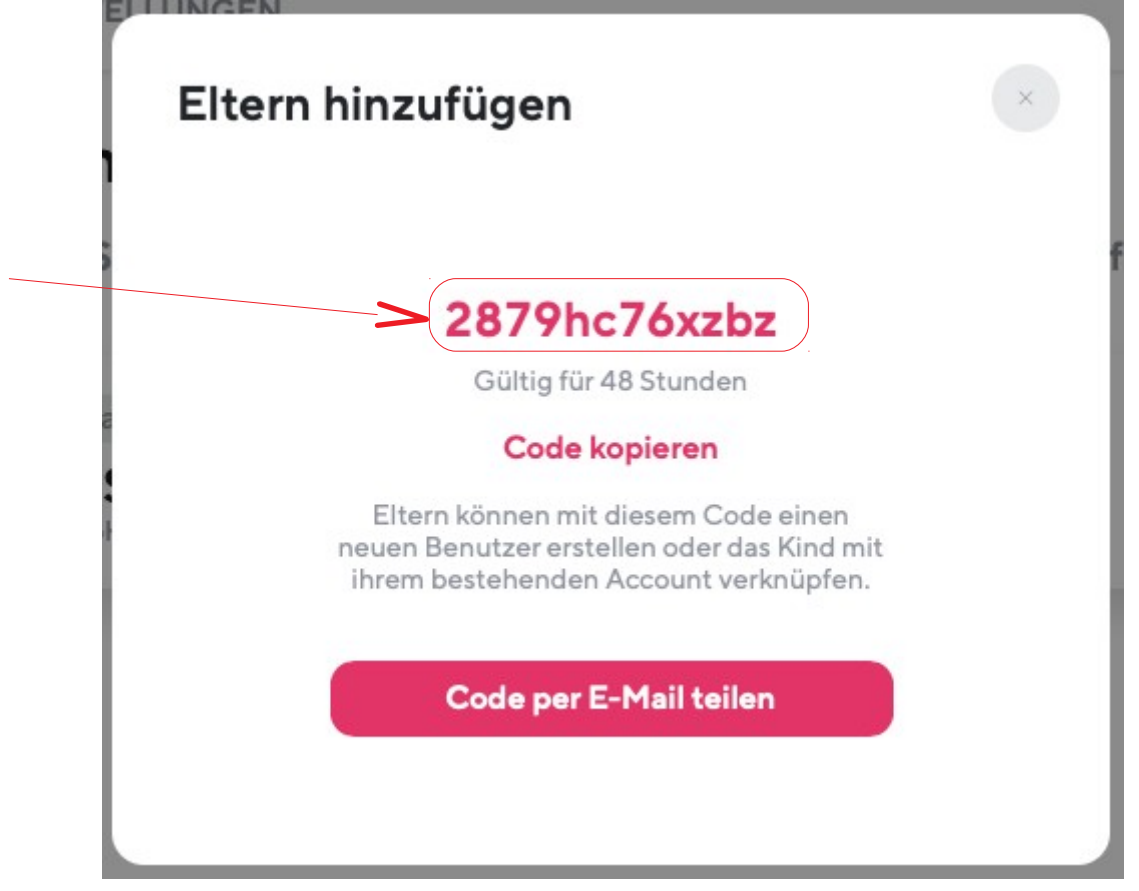

Letzter Schritt: Das andere Elternteil öffnet Sdui, drückt den **Login** -Knopf und

klickt dann auf "Jetzt Registrieren".

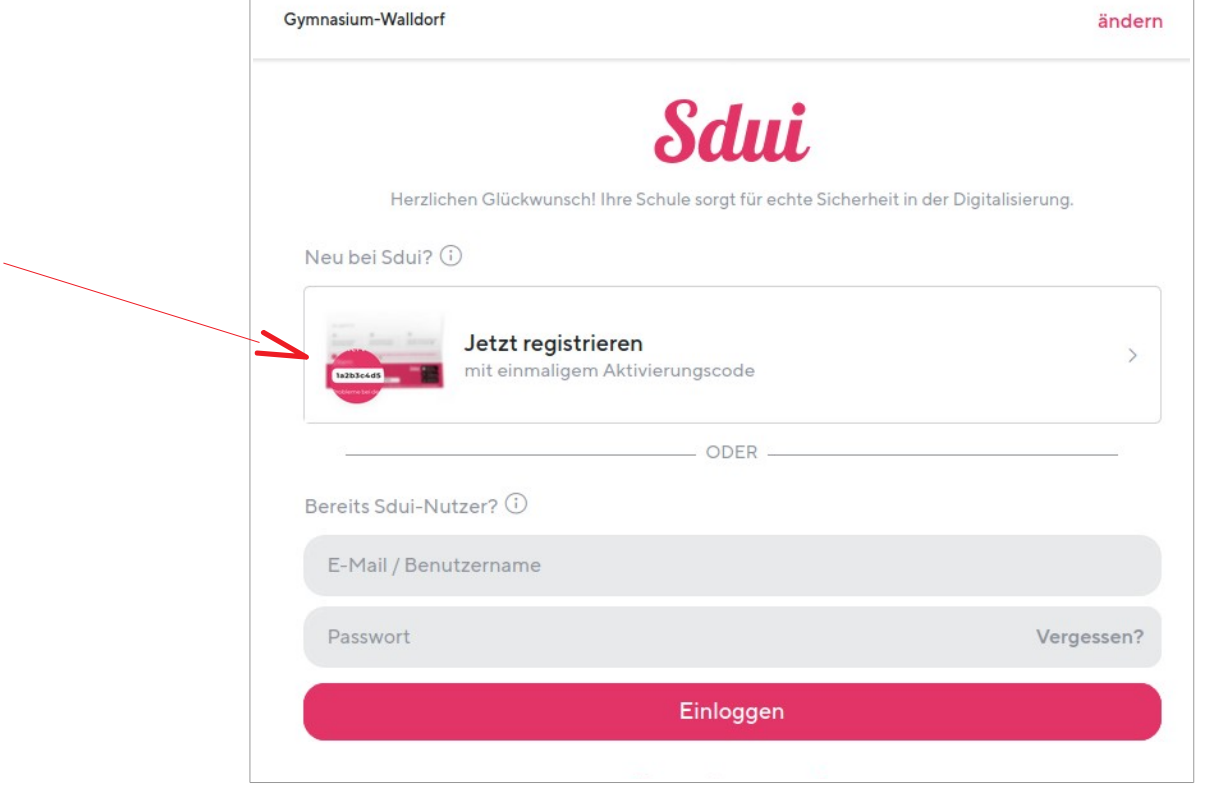

Dann gibt es den erhaltenen Aktivierungscode ein und klickt auf "Account aktivieren".

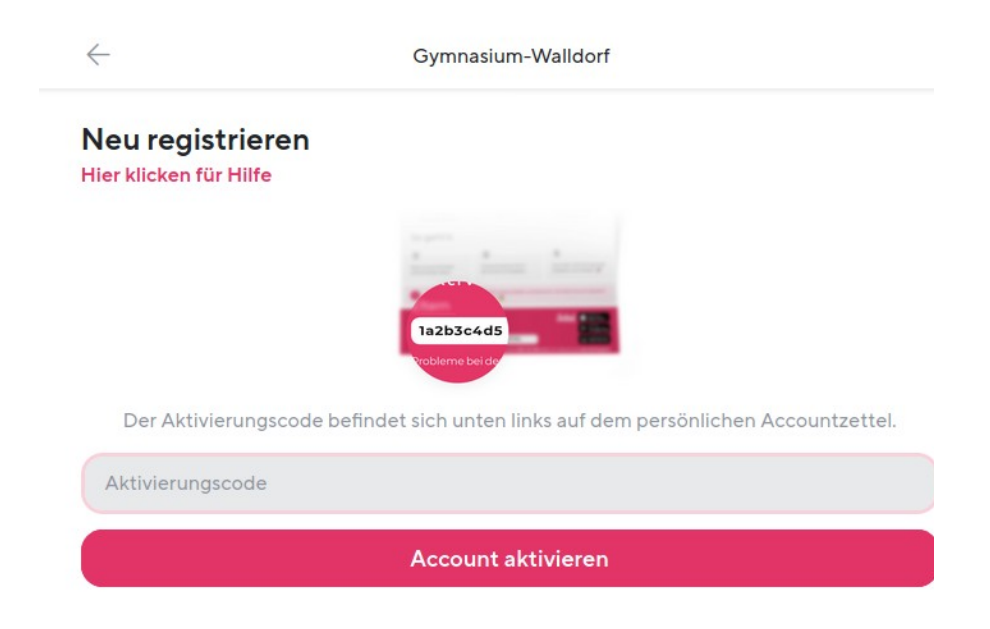